# Monitoring<br>PowerEdge™ Servers in Solaris™ 10 Environment

## Framework for Monitoring Dell<sup>™</sup> PowerEdge Servers running Solaris 10

**By Ahmad Ali Dell │ Enterprise Operating Systems** 

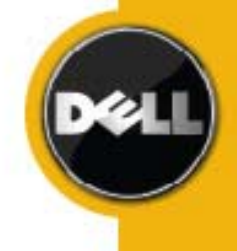

8/18/2008

THIS WHITE PAPER IS FOR INFORMATIONAL PURPOSES ONLY, AND MAY CONTAIN TYPOGRAPHICAL ERRORS AND TECHNICAL INACCURACIES. THE CONTENT IS PROVIDED AS IS, WITHOUT EXPRESS OR IMPLIED WARRANTIES OF ANY KIND.

*Dell*, the *Dell* logo, *OpenManage*, and *PowerEdge* are trademarks of Dell Inc; *Solaris* and *Sun* are registered trademarks of Sun Microsystems Inc., in the United States and other countries.

Other trademarks and trade names may be used in this document to refer to either the entities claiming the marks and names or their products. Dell disclaims proprietary interest in the marks and names of others.

©Copyright 2008 Dell Inc. All rights reserved. Reproduction in any manner whatsoever without the express written permission of Dell Inc. is strictly forbidden. For more information, contact Dell.

THE INFORMATION IN THIS DOCUMENT IS SUBJECT TO CHANGE WITHOUT NOTICE AND IS PROVIDED "AS IS" WITHOUT WARRANTY OF ANY KIND. THE ENTIRE RISK ARISING OUT OF THIS INFORMATION REMAINS WITH THE USER OF THE INFORMATION. IN NO EVENT SHALL DELL BE LIABLE FOR ANY DIRECT, CONSEQUENTIAL, INCIDENTAL, SPECIAL, PUNITIVE OR OTHER DAMAGES, EVEN IF DELL HAS BEEN ADVISED OF THE POSSIBILITY OF SUCH DAMAGES.

## TABLE OF CONTENTS

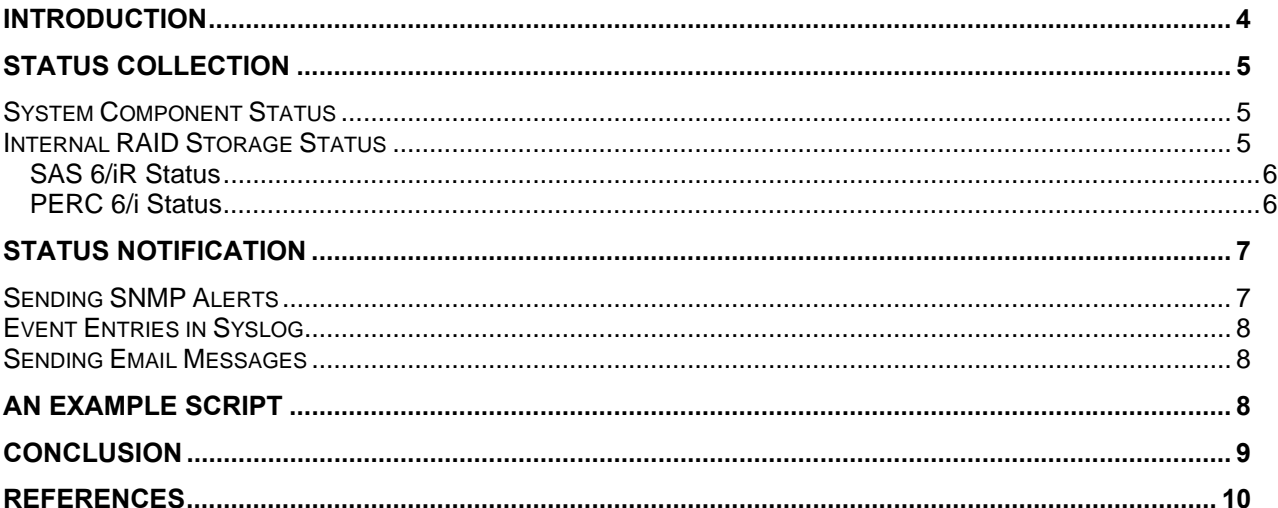

## **INTRODUCTION**

Monitoring servers is an unquestionable necessity in any enterprise environment. The Dell OpenManage™ stack<sup>1</sup> provides multiple options for monitoring PowerEdge servers; including both out-ofband and in-band status monitoring options. Dell Remote Access Controllers<sup>2</sup> (DRACs) and Baseboard Management Controller<sup>3</sup> (BMC) provide capabilities for automatically monitoring server status remotely using industry standard SNMP protocol or email messages. These monitoring methods<sup>45</sup> are operating system (OS) agnostic. In-band management and monitoring solutions provided by the OpenManage suite of applications are OS-dependent and currently not supported on Dell PowerEdge servers running the Sun® Solaris Version 10 operating system. This creates a gap in Solaris 10 environments where in-band monitoring methods are implemented; furthermore, DRAC and BMC do not provide monitoring capabilities for internal PERC 6/i, or SAS 6/iR, storage subsystems. This lack of monitoring capability creates a gap for internal storage subsystem monitoring on PowerEdge servers running Solaris 10.

This paper describes a framework for in-band monitoring of both PowerEdge system components and internal storage subsystems in a Solaris 10 environment using tools readily available. This framework, as seen in Figure-1, utilizes native Solaris tools (ipmitool, raidctl) and the LSI MegaCli tool for collecting system and internal storage subsystems status. Status notification is performed using SNMP alerts, email messages or syslog entries, where syslog is monitored for events. The paper also identifies commands for monitoring specific components, and provides examples of scriptable notifications.

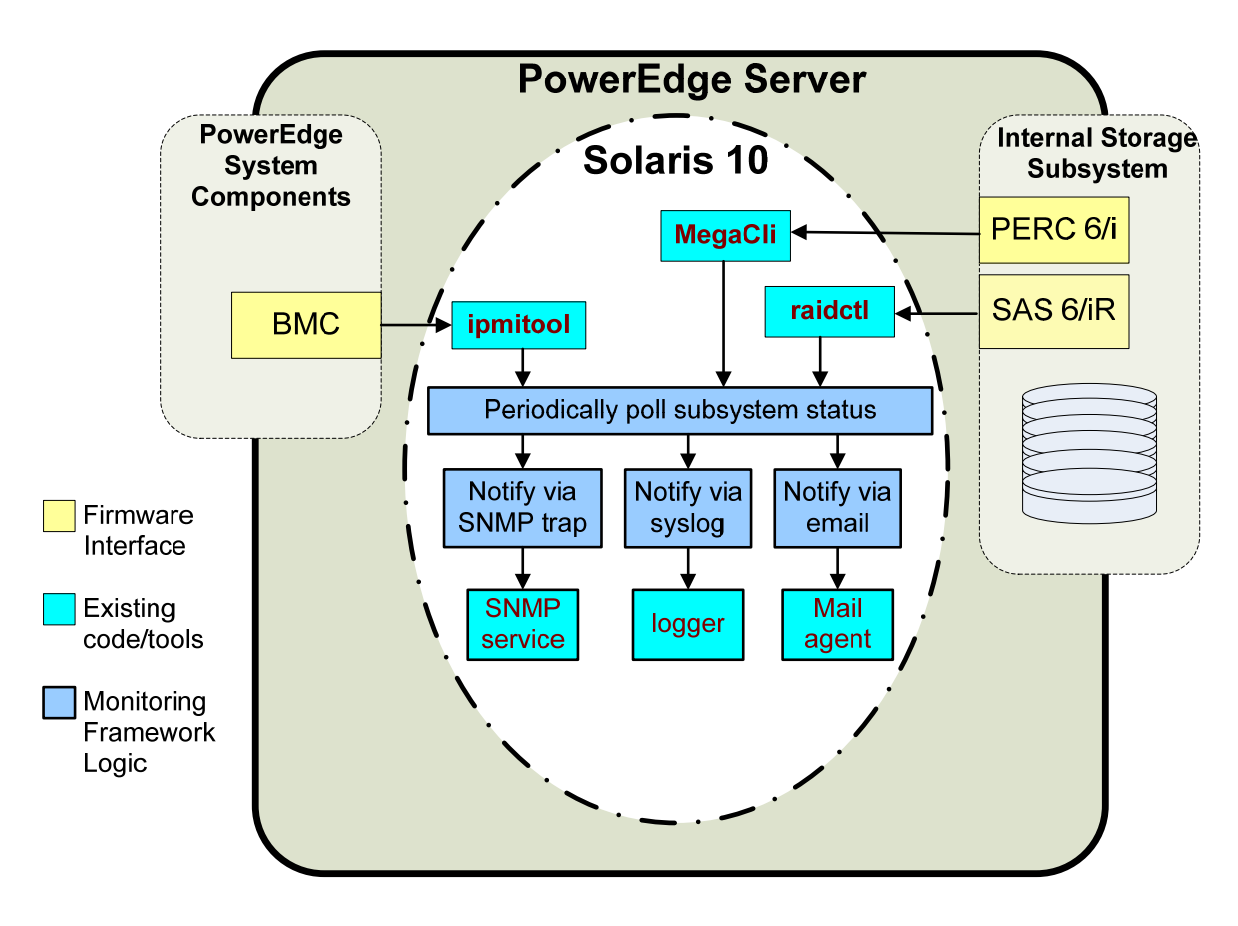

**Figure 1: Proposed framework for in-band monitoring in a Solaris 10 environment** 

The audience for this paper should be familiar with the following areas since they will implement this solution: system management and monitoring functions, scripting, SNMP and MAIL tools.

## **STATUS COLLECTION**

All PowerEdge servers supporting Solaris 10 have a Baseboard Management Controller (BMC) that exposes an industry-standard IPMI interface to the operating system. Solaris10 includes a device driver that works with this interface. The ipmitool, packaged with the Solaris 10 operating system, can interact with the BMC and collect the status information for system components like fan RPM, temperature probe reading and memory ECC errors. Similarly, raidctl is included natively with the operating system and can be used to collect the status of internal RAID storage attached to the Dell SAS 6/iR controller. In addition, MegaCli from LSI must be installed in order to collect status information for internal storage attached via the Dell PERC 6/i controller.

#### **SYSTEM COMPONENT STATUS**

This section provides examples for using the ipmitool to poll the status of system components via the BMC.

The following command reads the BMC Sensor Data Repository (sdr),

# ipmitool sdr list

The command output displays a '|' separated table for all sensors checked - one row per sensor. Each row lists sensor name, value and status. The table displays 'Not Readable' as value for sensors that are not implemented, and displays 'ok' when a sensor value is within set threshold/limits.

The following command is a simple way to get list of sensors that need attention.

# ipmitool sdr list |egrep -v "Not Readable|/| ok"

Following is example output from a system with a fan failure,

FAN 3 RPM | 0 RPM | cr

The command output shows that FAN3 is not running and its status is critical. This output can simply be used for notification, or more analysis can be done by capturing it. Multiple  $sdr$  commands can be executed quickly by first caching the repository, and then looking for different subsystems, as in following example,

# ipmitool sdr dump <sdrcache> # ipmitool –S <sdrcache> sdr list full # ipmitool –S <sdrcache> sdr list fru

Consult the ipmitool documentation for additional commands. IPMItool raw commands can be used to take full advantage of the BMC capabilities $6$ .

#### **INTERNAL RAID STORAGE STATUS**

Dell PowerEdge servers supporting Solaris 10 have two internal RAID storage options - SAS 6/iR and PERC 6/i. The status of RAID volumes attached to SAS 6/iR can be checked using the raidct1 command and the LSI MegaCli application respectively. This section provides examples for using these commands to check internal RAID storage status.

#### **SAS 6/iR Status**

The following command provides the status of a Dell SAS 6/iR RAID storage subsystem:

# raidctl –S

The command provides the status of both the RAID volumes and the disks attached to the controller. RAID volumes are identified as  $c$ xtydz, while physical disks are identified as  $x, y, z$  where x, y and z represent controller number, target ID, and LUN number. For RAID volume, the status can be **OPTIMAL** (operating optimally), **DEGRADED** (operating with reduced functionality), **FAILED** (non-functional), or **SYNC** (disks are syncing). For a physical disk, the status can have a value of **GOOD**, **FAILED**, **MISSING,** or **HSP** (hot spare).

Example output is from this command is below:

0 "LSI\_1068E" c0t1d0 2 0.9.0 0.2.0 1 OPTIMAL c0t3d0 2 0.10.0 0.4.0 1 OPTIMAL 0.0.0 GOOD 0.2.0 GOOD 0.4.0 GOOD 0.9.0 GOOD 0.10.0 GOOD

The following command is a simple way of identifying all RAID volumes attached to a SAS controller that are not in an **OPTIMAL** state:

# raidctl –S |egrep c[0-9]+t[0-9]+d[0-9] |egrep -v OPTIMAL

The following is example output that shows a RAID volume on a SAS 6/iR in a non-OPTIMAL state,

c0t6d0 2 0.10.0 0.7.0 1 SYNC

The output can be used for notification; check raidctl documentation for more command options.

#### **PERC 6/i Status**

LSI MegaCli provides multiple commands to check the status of RAID volumes attached to a PERC 6/i controller. The number of RAID volumes configured on a PERC 6/i, properties and status for each volume, and the information and status for constituent member disks is provided by entering the following command:

# MegaCli -ldpdinfo -a0

The following command can be used to check the status of each RAID volume and its constituent HDDs:

# MegaCli -ldpdinfo –a0 |egrep "Virtual|^State|Slot|Firmware"

The following is example output from the above command; a PERC 6/i sub-system where the third volume (Target ID: 2) is in a **Degraded** state and the disk in slot number 4 is in an **Offline** sate.

```
Number of Virtual Disks: 3 
Virtual Disk: 0 (Target Id: 0) 
State: Optimal 
Slot Number: 0 
Firmware state: Online 
Virtual Disk: 1 (Target Id: 1) 
State: Optimal 
Slot Number: 1 
Firmware state: Online 
Slot Number: 2 
Firmware state: Online 
Virtual Disk: 2 (Target Id: 2) 
State: Degraded 
Slot Number: 3 
Firmware state: Online 
Slot Number: 4 
Firmware state: Offline
```
The PERC 6/i battery status for an **Over Temperature** or **Low** capacity condition can be checked using following command:

# MegaCli -AdpBbuCmd GetBbuStatus -a0 |egrep "Capacity Alarm|Over Temp"

Command options for MegaCli can be listed by running the following command:  $#$ "MegaCli -?"

You can also consult the additional documentation listed at the end of this paper<sup>78</sup>.

### **STATUS NOTIFICATION**

Status notification can be performed using SNMP alerts, or email messages, or syslog entries where syslog is monitored for events. The status notifications can be classified as *critical, warning* and *notice*. Notifications via email messages, or syslog entries, do not have stringent format requirements for the message. For consistency, you want to build messages that are somewhat similar to the corresponding MIB OID that SNMP alerts would use.

#### **SENDING SNMP ALERTS**

Solaris 10 delivers a set of SNMP tools that can be used to send alerts to a management node. Both the snmptrap from the Net-SNMP package<sup>9</sup>, and snmp\_sendtrap can be scripted to notify management agents using the Dell OpenManage MIBs. The Server Administrator Instrumentation MIB (filename: 10892.mib), and the Server Administrator Storage Management MIB (filename: dcstorag.mib) can be extracted from an OpenManage suite installation and used for reporting events about system board components and internal storage. These MIBs are documented in current *Dell OpenManage Server*  Administrator guides<sup>10</sup>. The "Alert Descriptions and Corrective Actions" section<sup>11</sup> in the *OpenManage Server Administrator Storage Management User's Guide* provides a mapping of alert descriptions and SNMP trap numbers in dcstorag.mib.

#### **EVENT ENTRIES IN SYSLOG**

In environments where the syslog is monitored, generating a syslog entry for any error condition is the easiest notification method of server status. The tool for generating syslog entries from scripts is logger(1). It can be used as shown below:

# logger –p daemon.error "An error message needing attention"

By default, events would be logged in /var/adm/messages. Perl users can use  $Sys::Syslog$  instead of logger. Please check documentation on the logger(1) tool for more details.

#### **SENDING EMAIL MESSAGES**

Sending email messages alerts is very simple in a Solaris environment. The alert message text (\$alert\_msg) contains needed information so that a receiving administrator can prepare to take remedial action. The subject of the email ( $\text{salary}$  subject) can be built by simply concatenating the alert level, subsystem name, and the host name, while the alert message can be the body of the email message. The following example command will send the alert message to the root user:

echo "\$alert msg" | mailx -s "\$alert subject" root

Similarly, the following command can be used to send the alert log file as the body of the email:

```
cat alert_log_file | mailx -s "$alert_subject" root
```
## **AN EXAMPLE SCRIPT**

The following is a simple script that checks the status of system components and internal RAID systems, and notifies users by logging error conditions in syslog.

```
#!/bin/bash 
# 
# Check status using ipmitool, raidctl and MegaCli 
# Assuming these tools are already in the PATH 
################################################## 
# Last updated 8/12/2008 
# 
timestamp=`date '+%m%d%y-%H%M%S'` 
ipmitool sdr list |egrep -v "Not Readable|/| ok" > BMC_$timestamp.log 
while read logline 
do 
   logger -p DAEMON.ERROR "$timestamp: System needs attention as per BMC" 
   logger -p daemon.ERROR "BMC $timestamp: $logline" 
done < BMC_$timestamp.log 
raidctl -S \text{degree} c[0-9]+t[0-9]+d[0-9] \text{degree} -v OPTIMAL > SAS $timestamp.log
while read logline 
do 
   logger -p daemon.ERROR "$timestamp: SAS RAID needs attention" 
   logger -p daemon.ERROR "SAS $timestamp: $logline" 
done < SAS_$timestamp.log
```

```
MegaCli -LdPdInfo -a0|egrep "^Virtual|^Stat|Slot|Firm" > PERC_$timestamp.log 
OIFS=$IFS 
IFS = :;while read -r fld val1 
do 
   case "$fld" in 
    "Virtual Disk") VD =\frac{1}{2}val1 ;;
     "State") VD_state=$val1 ;; 
     "Slot Number") Slot=$val1 ;; 
     "Firmware state") 
       if [ "$val1" != " Online" ] 
       then 
         logline="Virtual Disk:$VD_is $VD_state. Disk in Slot$Slot in$val1 
state." 
         logger -p daemon.ERROR "PERC $timestamp: $logline" 
       fi 
       ;; 
   esac 
done < PERC_$timestamp.log 
IFS=$OIFS; 
rm BMC_$timestamp.log 
rm SAS_$timestamp.log 
rm PERC_$timestamp.log 
exit 0
```
## **CONCLUSION**

The framework for in-band monitoring of both PowerEdge system components and internal storage subsystems in a Solaris 10 environment has been outlined in this paper. Examples scripts, as well as command line syntax, have been provided so that readers of this paper can implement this solution in their own environments. In addition to the tools and example scripts and commands listed here, tools such as the  $smartmontools<sup>12</sup>$  package are available to monitor system components and internal storage subsystems in a Solaris 10 environment; smartctl and smartd can assist in monitoring disks that are connected to onboard SATA or non-RAID configurations on Dell SAS6/iR, and is supported with Solaris.

Visit Dell support and solution websites<sup>13 14</sup> for other whitepapers, and useful information, to help support the launch of Solaris 10 on Dell PowerEdge Servers.

## **REFERENCES**

l <sup>1</sup> The Dell OpenManage suite of applications builds solutions based on industry standards based protocols and practices. See www.dell.com/openmanage

2 Dell Remote Access Controllers – Manual http://support.dell.com/support/edocs/software/smdrac3/

<sup>3</sup> Dell OpenManage Baseboard Management Controller – Manual http://support.dell.com/support/edocs/software/smbmcmu/

<sup>4</sup> Monitoring and Managing Agentless Servers - Using Dell OpenManage IT Assistant 8.0 with IPMI http://www.dell.com/downloads/global/power/ps4q06-20070158-John.pdf

<sup>5</sup> Multiple Ways to Efficiently Monitor and Manage Dell PowerEdge Servers http://www.dell.com/downloads/global/power/ps4q06-20060320-Bose-OE.pdf

<sup>6</sup> Using IPMItool raw commands for remote management of Dell PowerEdge Servers http://www.dell.com/downloads/global/power/ps4q07-20070387-Babu.pdf

<sup>7</sup> Managing PERC 6 with MegaCli under Solaris 10 http://linux.dell.com/files/whitepapers/solaris/Managing\_PERC6\_0714.pdf

<sup>8</sup> MegaRAID SAS Software User's Guide: Chapter-3 http://www.lsi.com/files/docs/techdocs/storage\_stand\_prod/sas/mr\_sas\_sw\_ug.pdf

<sup>9</sup> Net-SNMP Tutorial -- Commands http://www.net-snmp.org/tutorial/tutorial-5/commands/index.html

<sup>10</sup> Dell OpenManage Server Administrator Version 5.4 SNMP Reference Guide http://support.dell.com/support/edocs/software/svradmin/5.4/en/snmp/pdf/om\_54\_snmp\_ref\_gd.pdf

<sup>11</sup> OMSS UG: Alert Descriptions and Corrective Actions http://support.dell.com/support/edocs/software/svradmin/5.4/en/omss\_ug/html/evntmntr.html#1877763

<sup>12</sup> http://smartmontools.sourceforge.net/index.html

<sup>13</sup> Dell Solaris Solutions http://www.dell.com/solaris

<sup>14</sup> Dell TechCenter Wiki: Solaris http://www.delltechcenter.com/page/Solaris